教職員研修管理システム FAQ

《ログイン編》

**Q :** ログインができません。

A **: ID**や**PW**について、以下のような原因が考えられます。

・ 職員番号の前に 「kt」 を付けていない。 (市費職員は、「st+市町組合教委番号+任意の番号」)

・初期パスワードの大文字・小文字の区別を付けていない。

教職員研修管理システム FAQ

《ログイン編》

**Q :** 自分の職員番号が分かりません。

A **:** 所属校の事務室で御確認ください。

- **Q : PW**を忘れました。
- A **:** 管理職が、ヘルプデスク(**03-6910-0630)**に電話で お問合せください。

教職員用

## 《研修操作⇒受講申込・実施要項編》

**Q :** 申込みをする際に、申込コメントは必要ですか。

A **:** 特に必要ありません。

- **Q :** 申込みの際、県立教育研修所の講座が多くて探せません。
- A **:** 検索機能を上手に活用してください。情報の一部の入力 のみで検索できる場合がほとんどです。

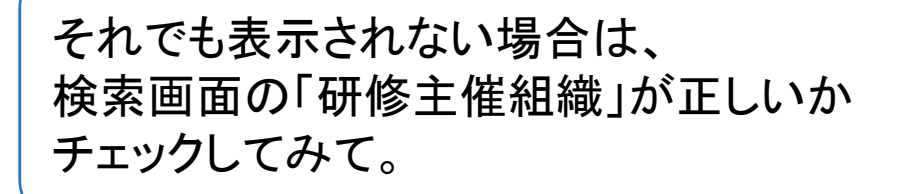

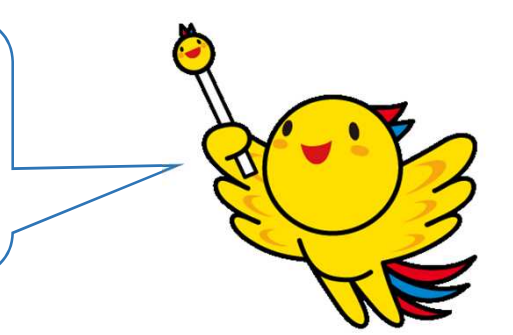

# 《研修操作⇒受講申込・実施要項編》

- **Q :** 申込みの際、気をつけることはありますか。
- A **:** 申し込む前に、管理職に研修を受けることを伝えて 許可を得てから申し込んでください。

※研修日が学校行事等と重複していないかも含めて、 計画的な受講をしてください。

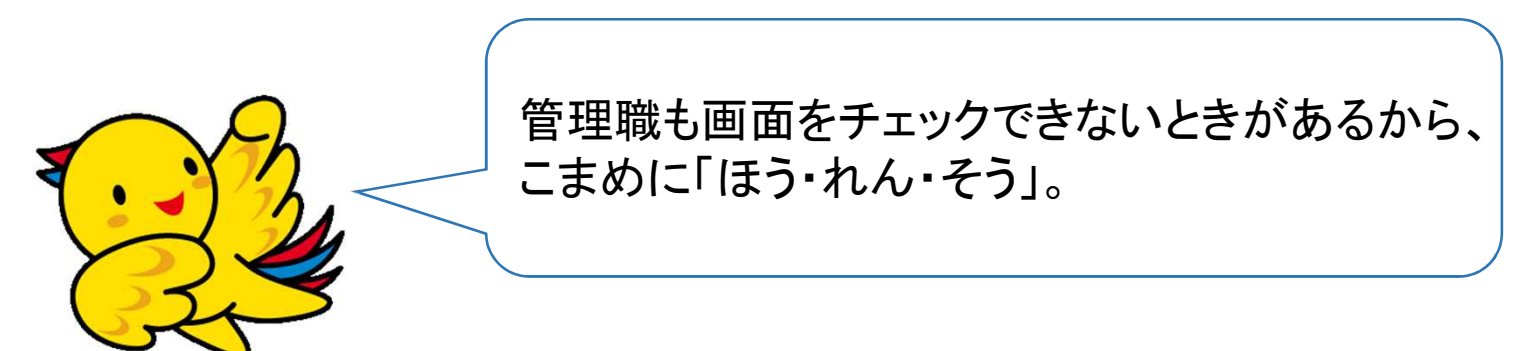

教職員用

- **Q :** 研修属性は後でも変更できますか。
- A **:** 原則変更はできません。ですから、申込みの際は、 間違いのないよう、慎重に選んでください。

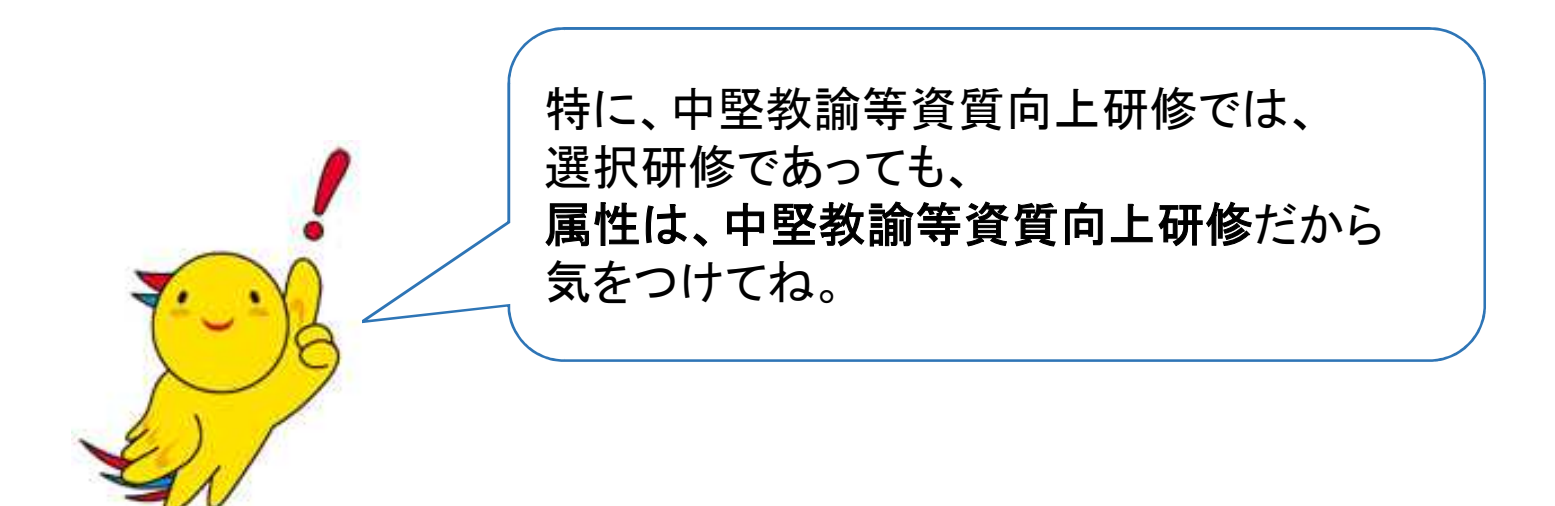

教職員用

- **Q :** とりあえず多めに研修を申し込んでおき、後でキャンセル することはできますか。
- A **:** 他の受講者に迷惑がかかりますので、仮申込は絶対に やめてください。

- **Q :** 管理職から却下された講座を再申込できますか。
- A **:** はい。できます。ただし、却下された理由を確認してから、 再度申し込むようにしてください。

教職員研修管理システム FAQ

## 《研修操作⇒研修後履歴申請編》

- **Q :** 研修後履歴申請とは、何ですか。
- A **:** 校内研修や所属職員が申し出た研修等、管理職が履歴に 残す必要があると認めた研修等を記録するためのものです。
	- ・ システムで受講受付を行っていない研修等を簡単に 履歴に残すことができます。
	- ・ 職員の申請後、管理職の承認により、履歴を残せます。

教職員研修管理システム FAQ

# 《その他》

### **Q :** 欠席の場合は、自分が電話連絡すればよいですか。

# A **:** いいえ。必ず管理職に電話連絡してもらってください。 その後、管理職がシステムから欠席の処理をします。

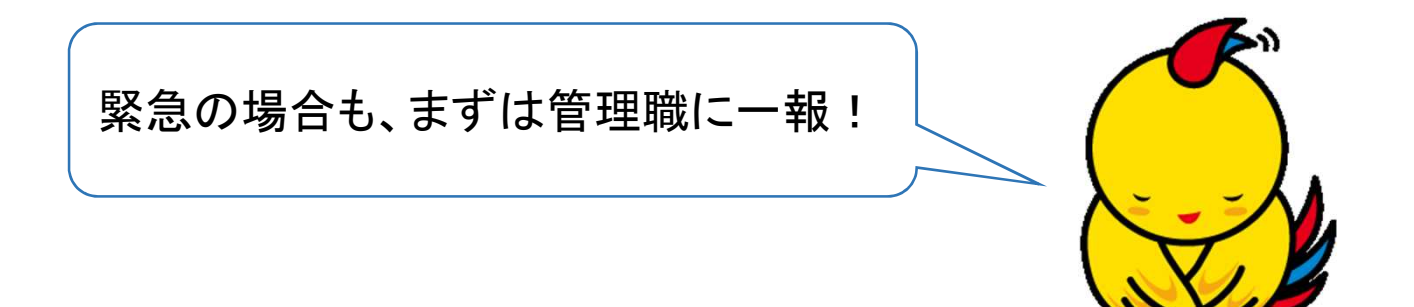

教職員研修管理システム FAQ

《マニュアル編》

### **Q :** マニュアルの内容が、画面と異なっています。

A **:** マニュアルの更新を業者に指示しているところです。

・ 御意見等をいただきながら、少しでも便利になるように 日々、バージョンアップを行っているため、マニュアルの 更新が遅れがちになっており、御迷惑をおかけしています。

※受講者マニュアルは5月19日付け更新されています。

教職員研修管理システム FAQ

《マイメニュー編》

**Q :** 申込状況などはどのようにして確認したらよいですか。

A **:** マイメニューの《申込状況を確認》から確認ができます。

- ・ 申込み : 申込みはできています。管理職の承認待 ちの状態です。(なかなか変わらない場合 は、管理職にお声がけください)
- ・ 承認済確定待ち: 研修実施者の承認待ちの状態 (研修所だと、各研修課受講確定前)
- ・ 受講確定/受講中: 受講ができる状態